三菱配電・制御機器

セールスとサービス

機種 | 三菱集中自動検針コントローラ(モデル L)

# 三菱集中自動検針コントローラ(モデル L) 仕様変更のお知らせ

 ご愛用いただいております三菱集中自動検針システム 検針コントローラの検針ソフトウェアおよび検針設定ソフト ウェアの仕様を下記のとおり変更しますのでお知らせいたします。

今後とも倍旧のご愛顧の程お願い申し上げます。

記

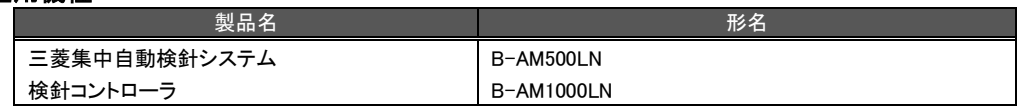

#### 2.変更内容

1.適用機種

2.1 検針コントローラ

#### (1)検針ソフトウェア(検針コントローラ本体)

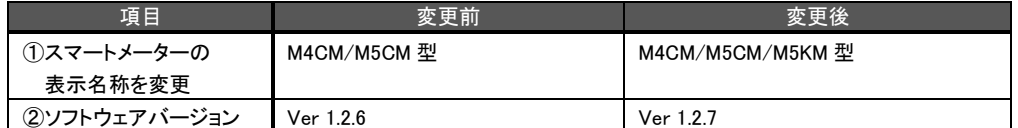

#### (2)検針設定ソフトウェア(CD-R 内に収録)

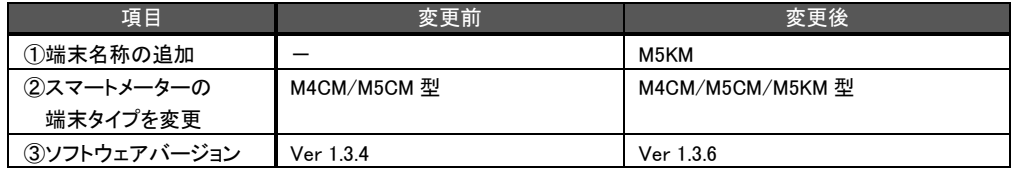

#### 3.変更理由

三菱スマートメーター(M5KM シリーズ)対応のため、仕様を変更いたします。

#### 4.変更時期

2015 年 5 月生産分より,変更します。

## 5.バージョンアップに関して

#### 5.1 検針ソフトウェア

弊社 FA サイトに掲載しております『検針リモートプログラム書き込みソフトウェア』をダウンロードし, バージョンアップ を実施いただくことで,既にご購入いただいているお客様でも上記機能がご使用になれます。(5 月上旬掲載予定)

#### 5.2 検針設定ソフトウェア

弊社 FA サイトに掲載しております『検針設定ソフトウェア』をダウンロードし、バージョンアップを実施いただくことで, 既にご購入いただいているお客様でも上記機能がご使用になれます。(5 月上旬掲載予定)

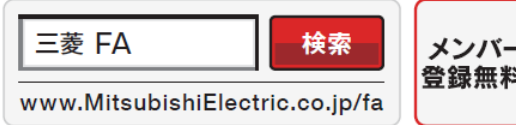

インターネットによる情報サービス「三菱電機FAサイト」

三菱電機FAサイトでは、製品や事例などの技術情報に加え、トレーニングスクール情報や (料! 各種お問い合わせ窓口をご提供しています。また、メンバー登録いただくとマニュアルや CADデータ等のダウンロード、eラーニングなどの各種サービスをご利用いただけます。

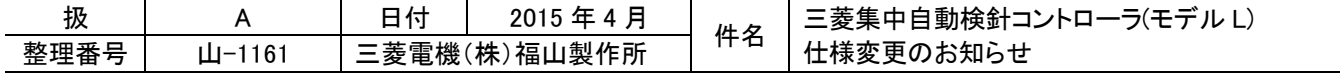

## 6.補足説明 6.1 検針コントローラ (1)検針ソフトウェア

## ①スマートメーターの表示名称を変更

各画面に表示される端末タイプを『M4CM/M5CM/M5KM 型』に変更します。

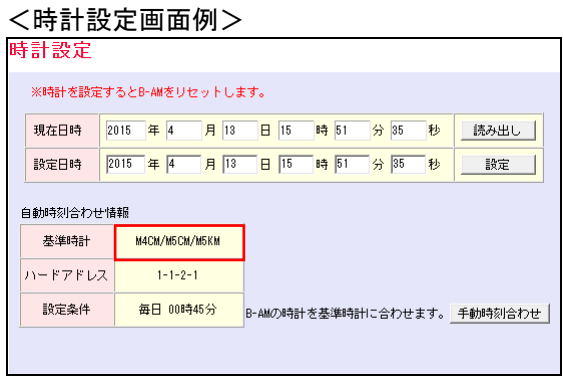

## <端末時計一括設定画面例>

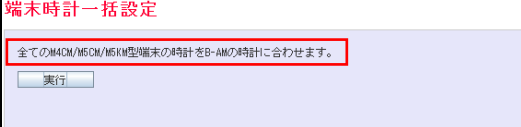

## <端末診断画面例>

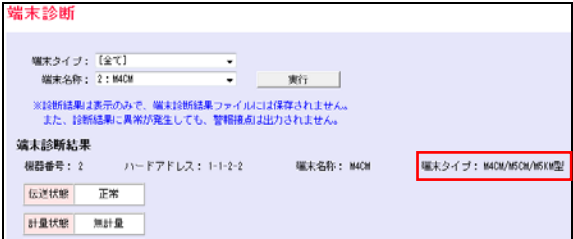

#### <端末機器情報一覧画面例>

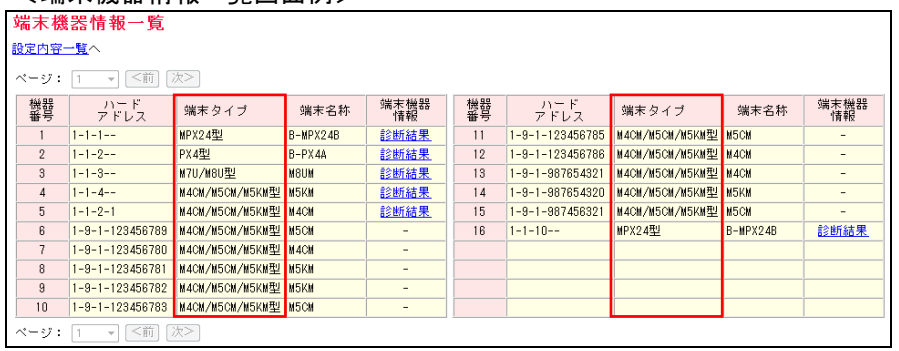

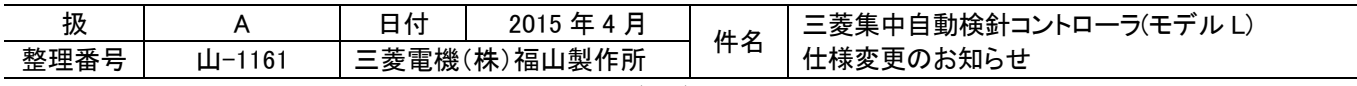

## ②ソフトウェアバージョンの変更

検針コントローラのログイン画面に表示されるバージョンを『Ver 1.2.7』へ変更します。

<ログイン画面例>

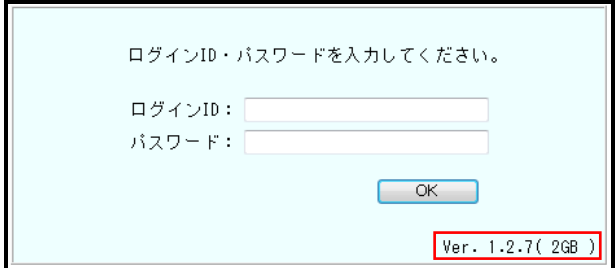

## (2)検針設定ソフトウェア

①端末名称の追加

端末名称に『M5KM』を追加します。

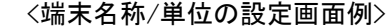

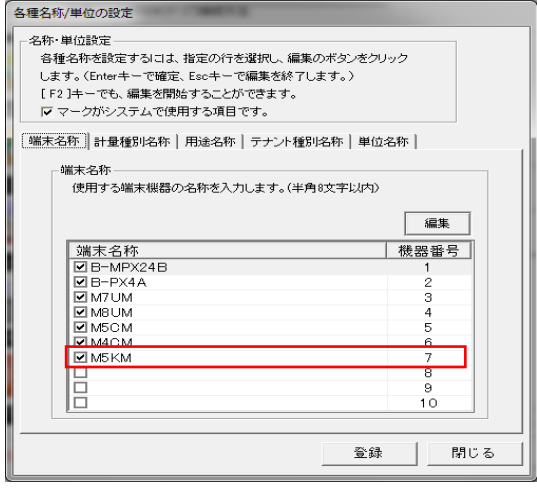

②端末タイプの変更

端末タイプ『M4CM/M5CMM5KM』へ変更します。

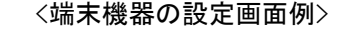

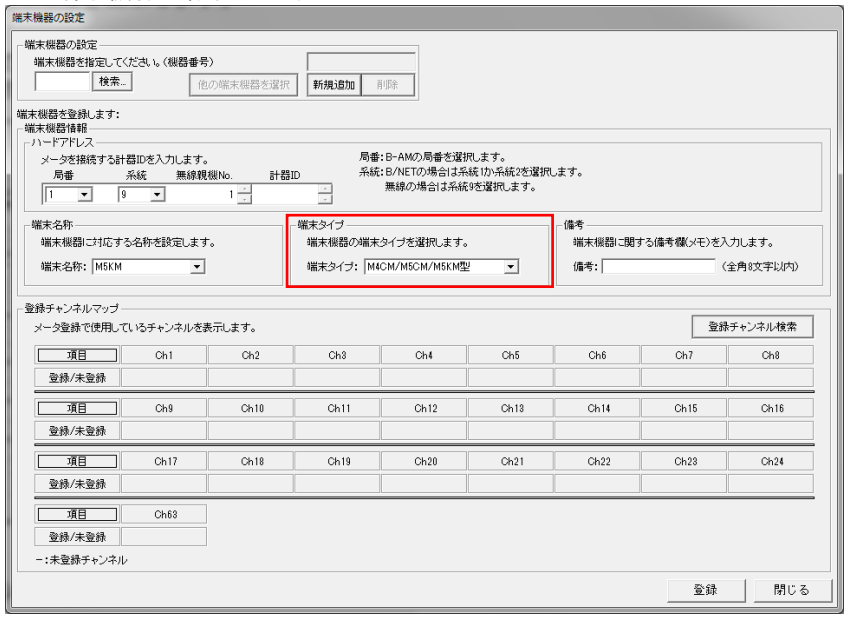

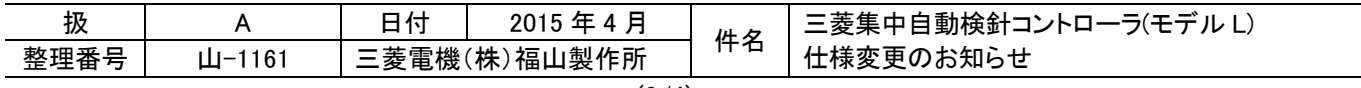

## <端末機器参照設定画面例>

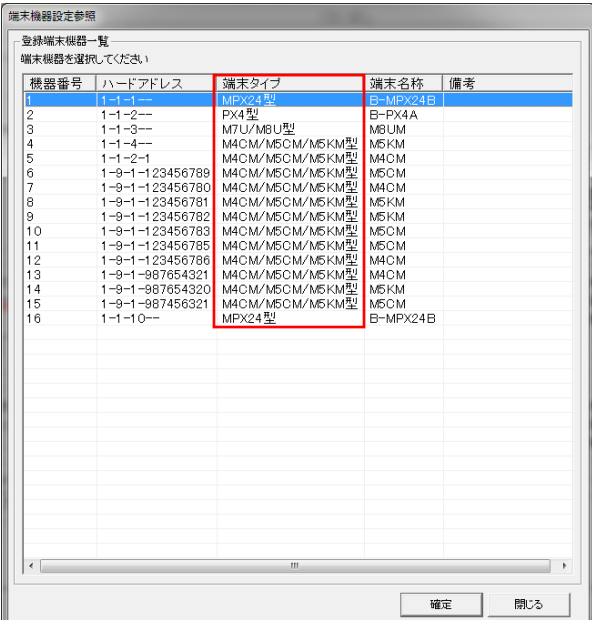

# ③ソフトウェアバージョンの変更

検針設定ソフトウェアのバージョンを『Ver 1.3.6』へ変更します。

I

<バージョン情報画面例>

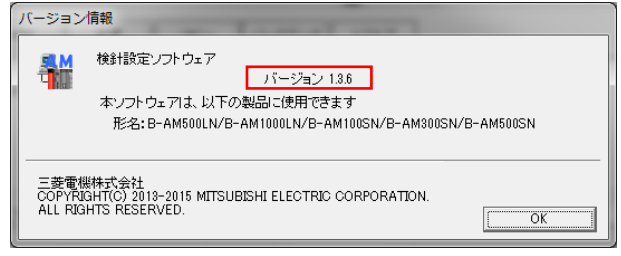

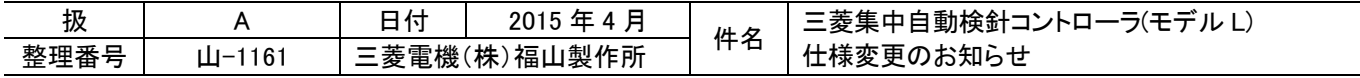